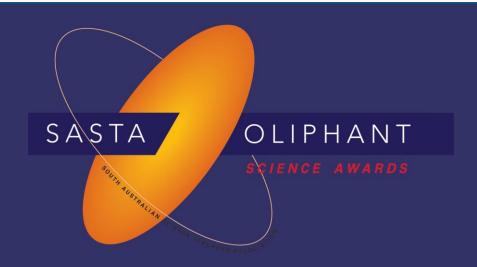

# **Prize Winner**

# Programming, Apps & Robotics

Year 3-4

Leo Prentice

St David's Parish School

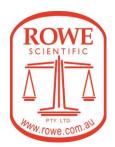

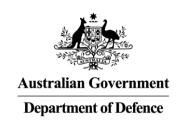

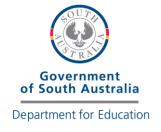

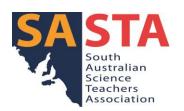

# **Light Pollution Monitor by Leo Prentice**

**Aim:** To detect light pollution levels at night before they can affect living beings and the environment and prevent natural light.

I would like to work with environmentalists or meteorologists to help find possible places that are under threat of light pollution.

What is required?: I used Arduino and Arduino 1.8.13 for my coding.

## Instructions:

Turn on laptop

Open up Arduino 1.8.13

Click on tools, press Ardublock

Open the code named 'project 2 add on' and plug in an Arduino USB cable connected to one of the Arduino chips

For safety press the save button at the top of your device

Press the upload button on the same line as the save button

Plug in the necessary equipment into the chip and look at the set up to see where it must be plugged in

Get the second Arduino USB cable connected to the other Arduino chip

Unplug the first Arduino USB cable from the laptop

Using the Int= again set the second Arduino up

Plug in the second Arduino USB cable and open the code named 'progeckt 2' and press upload

Plug the first Arduino USB cable and chip back in and it will use the laptop as a power source

Now it is complete and the light pollution monitor will work

## **External Support**

I told my Mum what to type in the report and she helped me to explain some parts of my code. My Mum also helped me set out my Bibliography.

I go to Robotics classes at Techspace Learning which has helped me to create this invention.